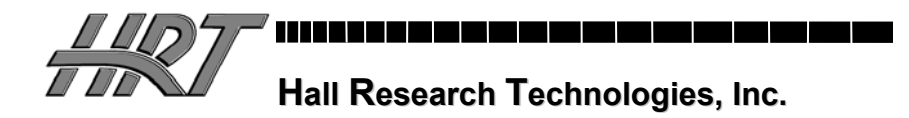

### **TV-to-VGA Converter & Switcher**

**With Audio Switching, Volume Control, and Serial Input** 

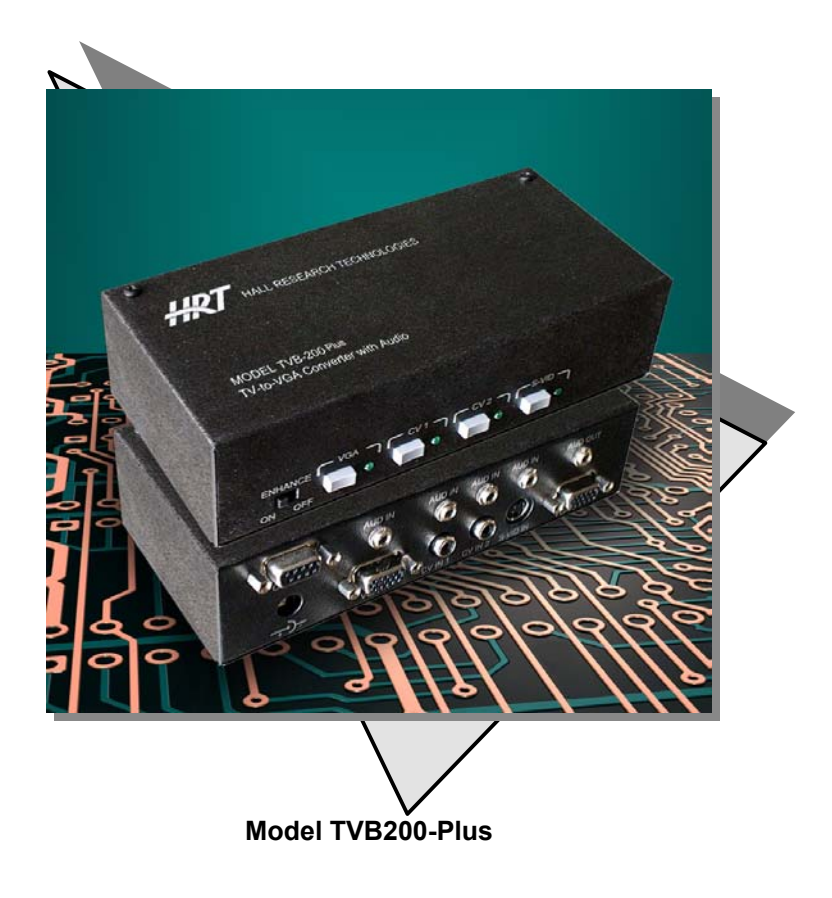

**CUSTOMER SUPPORT INFORMATION** Order **toll-free** in the U.S. **800-959-6439** FREE technical support, Call **714-641-6607** or fax **714-641-6698**  Mail order: **Hall Research Technologies**, 1163 Warner Ave. Tustin, CA 92780 Web site: www.hallresearch.com • E-mail: info@ hallresearch.com **UMA1068, Rev. A** 

----------------

### TRADEMARKS USED IN THIS MANUAL

Hall Research, HRT, and  $\frac{HRT}{1000}$  (logo) are trademarks of Hall Research Technologies, Inc.

Apple and Macintosh are registered trademarks of Apple Computer, Inc.

IBM is a registered trademark of International Business Machines Corporation.

SGI is a registered trademark of Silicon Graphics, Inc.

Sun and Sun Microsystems are registered trademarks of Sun Microsystems, Inc. in the United States and other countries.

*Any other trademarks mentioned in this manual are acknowledged to be the property of the trademark owners.*

### **FEDERAL COMMUNICATIONS COMMISSION AND CANADIAN DEPARTMENT OF COMMUNICATIONS RADIO FREQUENCY INTERFERENCE STATEMENTS**

This equipment generates, uses, and can radiate radio frequency energy and if not installed and used properly, that is, in strict accordance with the manufacturer's instructions, may cause interference to radio communication. It has been designed to comply with the limits for a Class A computing device in accordance with the specifications in Subpart B of Part 15 of FCC rules, which are intended to provide reasonable protection against such interference when the equipment is operated in a commercial environment. Operation of this equipment in a residential area is likely to cause interference, in which case the user at his their expense will be required to take whatever measures may be necessary to correct the interference.

Changes or modifications not expressly approved by the party responsible for compliance could void the user's authority to operate the equipment.

*This digital apparatus does not exceed the Class A limits for radio noise emission from digital apparatus set out in the Radio Interference Regulation of the Canadian Department of Communications.* 

*Le présent appareil numérique n'émet pas de bruits radioélectriques dépassant les limites applicables aux appareils numériques de la classe A prescrites dans le Règlement sur le brouillage radioélectrique publié par le ministère des Communications du Canada*

### **EUROPEAN UNION DECLARATION OF CONFORMITY**

This product has been tested and shown to comply with the requirements of the European EMC directive 89/336/EEC

# **Contents**

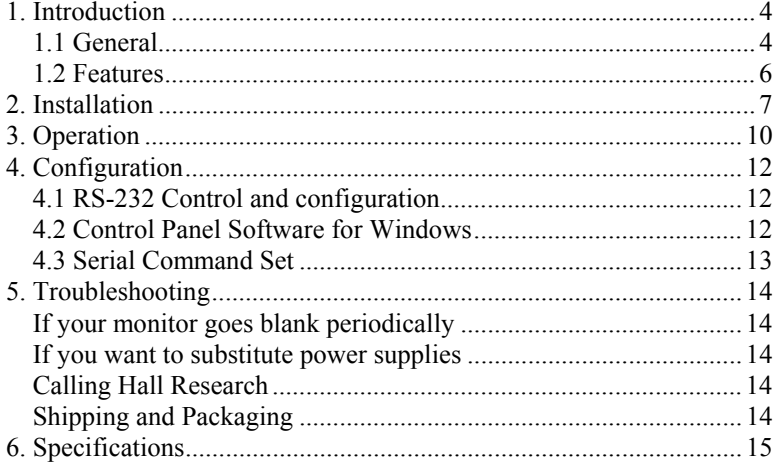

# 1. Introduction

### **1.1 General**

The Model TVB200-Plus converts an NTSC or PAL video signal to VGA for display on PC monitors, projectors, or HDTV (in 480p or 600p modes). The converter de-interlaces and doubles the frame rate by turning the interlaced TV signal into a "progressive scan" signal suitable for high resolution display devices.

The TVB200-Plus provides multiple TV video inputs: two (2) RCA composite video and one (1) S-Video - all with their own corresponding stereo audio inputs.

Additionally, the TVB200-Plus provides a separate VGA and audio input from a PC that can be switched to the output. This makes the TVB200-Plus a 4 multi-standard input to 1 VGA output device.

The user can select any of the inputs using individual push-button switches on the front panel. An RS232 serial port is available for external control and/or changing the internal configuration of the unit.

The unit can also switch between the PC and TV inputs automatically. When the device is in "Auto" mode, if no TV video signal is present, it selects the PC input and as soon as a TV input is detected, it switches to the TV input by itself. This feature makes the unit perfect for educational facilities where the presenter does not even have to worry about making selections on the TVB200-Plus.

The TVB200-Plus also provides 4 Stereo audio inputs, one for each corresponding video input. The audio switching follows the selected video input channel. In addition, each audio input has its own adjustable volume setting making it perfect for balancing the output volume level regardless of the input selection.

The TVB200-Plus's VGA output can drive VGA extension cables to 200 feet. It is recommended that when video extension cables are used, only high quality multi-coaxial VGA or RGBHV (such as Hall Research Standard or Ultra-Thin VGA cables) be used.

When enabled, OSD (On Screen Display) shows the selected TV input for a few seconds, or if the selected input does not have video, it continuously indicates the selected input. Screen Saver feature moves the OSD around the screen when no video input is detected. The OSD can be permanently disabled via the serial port.

The front panel can be locked out. This is a handy feature in many installations. For example if the system is in "Auto" mode, the installer may which to also lock the front panel so that accidental hitting of the front panel switches does not take the system out of Auto mode.

The unit features a front panel switch for enhancing the TV video input prior to display on a VGA monitor. The enhancement is based on nonlinear Gamma correction. If the TV video input has dim areas as well as bright areas (such as in endoscopes used in medical procedures), simply increasing the brightness would not be desirable since it washes the entire image out and causes the already bright areas to "bloom". The enhancement feature of the TVB200-Plus brings out the details in the dark areas without over driving the already bright regions of the image.

The Serial input give the user or installer full control over all aspects of the device including: *Contrast, Brightness, Saturation, Hue, OSD, Front Panel Lock, Volume settings, Auto mode, TV format (NTSC/PAL), Enhancement factor, and more*. Hall Research offers a free download of PC compatible Windows™ control software that allows you to select inputs and set all operating parameters of the unit.

The unit features non-volatile memory to store all of the settings including the selected channel and performance characteristics.

The Model TVB200-Plus is housed in a compact shielded enclosure and includes a small power adapter and 6 ft video and audio cables for connection to the PC's VGA and sound outputs.

#### **Model TVB200-Plus**

#### **1.2 Features**

- 3 NTSC/PAL and 1 PC input to one VGA output
- Full screen 24-bit true color broadcast-quality video
- Eliminates interlace flicker from video presentations
- Includes a line-doubler with motion compensations
- Video enhancement via Gamma factor correction
- VGA input for full screen TV or PC Video display
- RS-232 control input port
- Free Serial Control Software available for download
- 4 Stereo audio inputs
- User programmable brightness and contrast for TV input
- Low cost, high reliability
- Packaged in portable EMI shielded enclosure
- VGA input resolutions to 1600 x 1200
- Individual volume controls for each audio input
- "Auto" mode for switching to active video
- Front panel and OSD enable/disable control

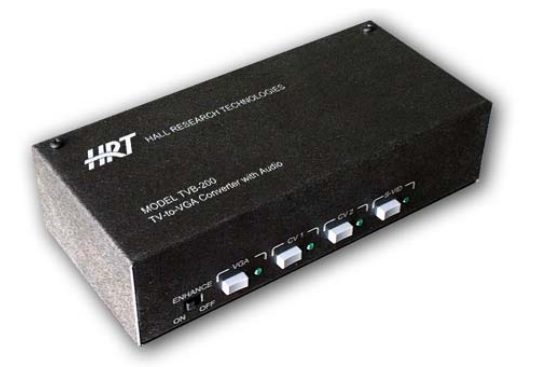

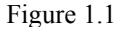

# 2. Installation

1. Connect one or more of the video and audio input signals to the input connectors on the TVB200-PLUS. Figure 2.1 shows a typical setup.

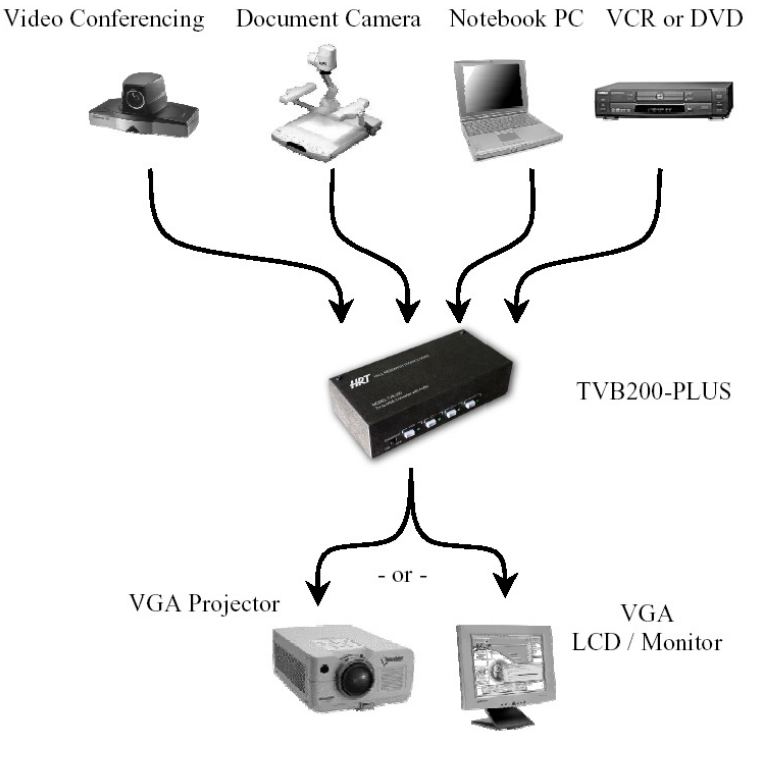

Figure 2.1

#### **Model TVB200-Plus**

2. The following table summarizes the available inputs:

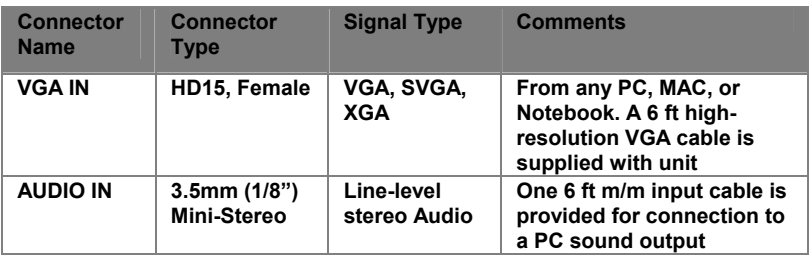

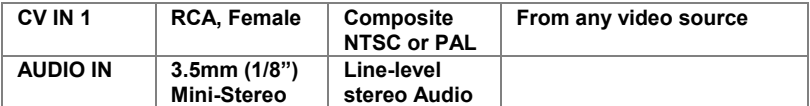

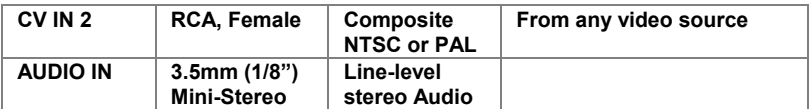

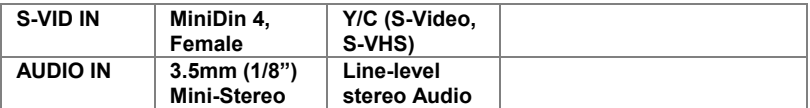

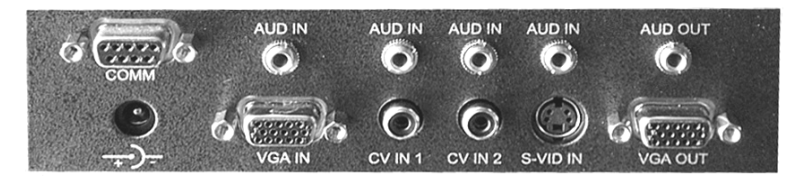

Figure 2.2

The output connectors are a HD15-F (VGA), and a 3.5mm (1/8") Mini-Stereo audio. Plug your VGA monitor and speakers (must be powered) to these connectors.

3. Plug the supplied AC adapter to the Power input connector. Use the supplied adapter or a 100% equivalent only.

#### **NOTE**

**Do not connect a supply with an output voltage of greater than 7.5 V DC to the unit. The power connector is centerpositive.** 

#### **NOTE**

**The VGA input and out connectors have standard pin-outs as shown below**

| <b>High-Density 15-pin VGA Output Connector</b> |                    |         |
|-------------------------------------------------|--------------------|---------|
| <b>PIN</b>                                      | Function           | 5       |
| 1                                               | Red                | 10<br>6 |
| $\overline{2}$                                  | Green              |         |
| 3                                               | Blue               | Female  |
| 4                                               | Not Used           |         |
| 5                                               | Gnd                |         |
| 6                                               | Red Return (Gnd)   |         |
| 7                                               | Green Return (Gnd) |         |
| 8                                               | Blue Return (Gnd)  |         |
| 9                                               | Key (Not Used)     |         |
| 10                                              | Gnd                |         |
| 11                                              | Gnd                |         |
| 12                                              | SDA (plug-n-play)  |         |
| 13                                              | Horizontal Sync    |         |
| 14                                              | Vertical Sync      |         |
| 15                                              | SCL (plug-n-play)  |         |

Table 2.1

## 3. Operation

Upon plugging in the power, the unit performs a self-test and selects the video input that was previously selected. If the unit was in "Auto" mode prior to shut down, then it will come up in auto mode. To select an input, simply press the push-button on the front of the unit corresponding to that input. Corresponding LED indicates the selected input.

Alternatively, the TVB200-Plus can be controlled by the serial RS232 port from any computer or RS-232 device (see details in following section).

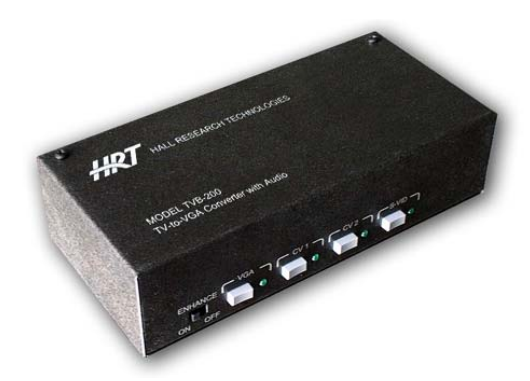

Figure 2.2

If the VGA input is selected, then the unit buffers the signal and passes it to the output without modification. If the input is from one of the 3 NTSC or PAL channels, the unit automatically converts the signal to VGA. The conversion is performed by line doubling and image processing via digital filtering. The output signal preserves the entire information contained in the TV input signal, and also improves the way it appears on the screen by line doubling (de-interlaced). The output resolution during conversion is 640x480 for NTSC Systems and 768x576 for PAL. Almost all VGA monitors and LCD's today should automatically size the image to perfectly fit the screen.

Some VCR's (particularly lower cost ones with no time-base correction), may not output accurate and clean video signal timing (especially in FF, REV, or PAUSE modes); however, the TVB200-Plus performs the conversion to VGA regardless. Some VGA monitors or LCD's may not be able to handle the instability in refresh rate and may lose the image lock periodically. If this occurs, the solution is to use a different VCR with time base correction (TBC), change the monitor to a different brand/model, or use a Video Scaler with time-base correction (such as Hall Research Model TVB-350). DVD players and video cameras do not exhibit this characteristic, as their signal timing is always very accurate.

The Enhancement switch on the front panel applies the level of gamma correction previously defined via the Serial control. Default level is 1.

The audio selection follows the video input signal. If the "line-level" volume of the input is different between your sources, for example if the DVD player has louder output than the VCR, you can balance (equalize) the volume settings using the serial input control so that when you switch from one input to another the output volume level stays the same.

#### **Special Front Panel Operations**

- □ To enter the "Auto" mode from the front panel press the left two switches (VGA and CV1) simultaneously for 1 second. In auto mode if there are no TV inputs, the unit selects the PC input. As soon as it detects a valid TV input on any of the video inputs, the TVB200-Plus switches to the TV input. (The TV inputs have priority over the VGA input from the PC; there is no priority structure among TV inputs as soon as a valid TV signal is found on CV1, CV2, or S-Video, the unit selects it and stays on it as long as the video signal is present.
- $\Box$  To reset the system to factory default settings, press the left and right switches (VGA and S-Video) simultaneously for 3 seconds. The system will reset to factory settings. This capability is available even if the front panel has been locked.

## 4. Configuration

### **4.1 RS-232 Control and configuration**

The TVB200-Plus is ready and fully operational right out of the box and no customer configuration is normally needed.

However, the RS-232 port provided on the box can be used not only to make input channel selection, but to adjust a number of the internal settings of the TVB200-Plus such as default contrast, brightness, and audio volume parameters.

You can use any ASCII terminal emulation software (such as Windows Hyper Terminal), or contact Hall Research to obtain a Windows-based control and setup program for the TVB200-PLUS. You would need a straight through DB9 Male-to-Female cable for connection to a PC.

For example, when using Windows Hyper-Terminal, do the following: Use Comm. port 1 or 2 of the PC. Configure for 4800 baud, 8 bits, no parity, and one stop bit. Set for ANSI emulation, ASCII with no Local Echo.

### **4.2 Control Panel Software for Windows**

Optional Windows-based "Control Panel" software is available for the TVB200- Plus. The software includes options for changing the default brightness, contrast, audio setup, selecting input channels, and restoring factory default settings. If you are interested, please contact the Hall Research ftp site or Tech Support to

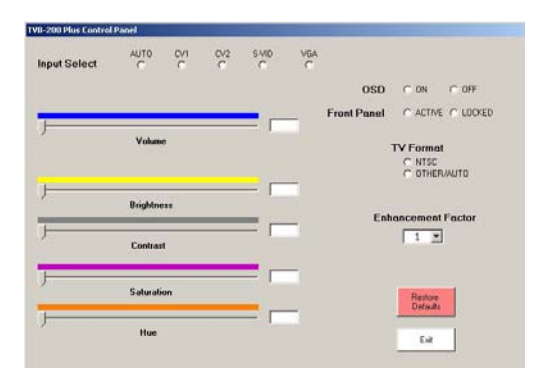

obtain a copy. You would need a straight-through DB9 Male-to-Female cable for connection to a PC.

### **4.3 Serial Command Set**

Configure port for: 4800 Baud, 8-bits, no parity, 1 stop bit

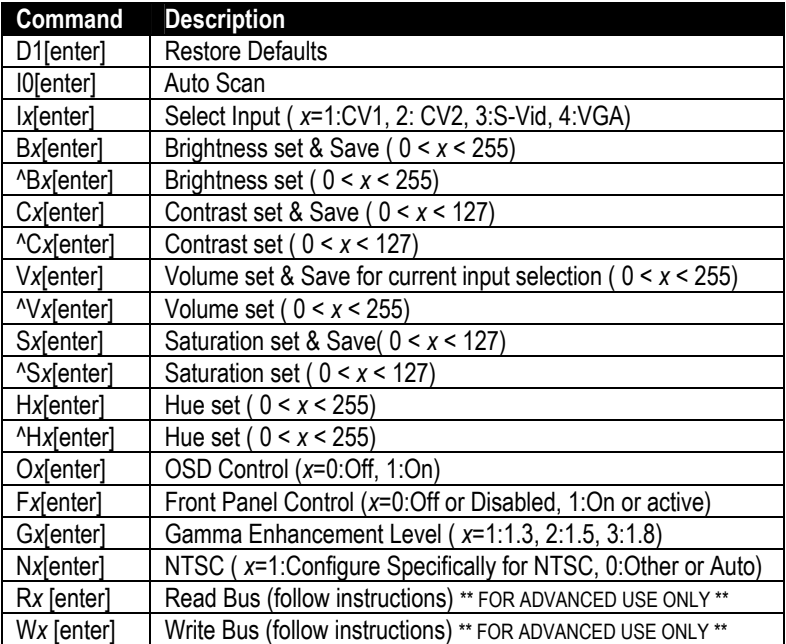

### 5. Troubleshooting

### **If your monitor goes blank periodically …**

Some VCR's (particularly lower cost ones with no time-base correction), output jittery and unstable video signal timing (especially in FF or PAUSE modes); however, the TVB200-Plus performs the conversion to VGA regardless. Some VGA monitors or LCD's may not be able to handle the instability in refresh rate and may lose the image lock periodically. If this occurs, the solution is to: use a different VCR with time base correction (TBC), change the monitor to a different brand/model, or use a scaler with time-base correction instead of the TVB200-Plus (such as Hall Research Technologies' Model TVB-350).

### **If you want to substitute power supplies …**

The converter relies on the AC power adapter that is supplied with it. The adapter generates a 6v DC at 800 mA. You can substitute your own power supply as long as it does not exceed 7.5 volts. The power jack on the unit is center positive 2.5mm coaxial power connector.

### **Calling Hall Research**

If you determine that your converter is malfunctioning, do not attempt to repair the unit. Contact HRT Support at 714-641-6607.

Before you do, make a record of the history of the problem. We will be able to provide more efficient and accurate assistance if you have a complete description.

### **Shipping and Packaging**

If you need to transport or ship your converter:

- Package it carefully. We recommend that you use the original container.
- Before you ship the unit back to Hall Research for repair or return, contact us to get a Return Material Authorization (RMA) number.

# 6. Specifications

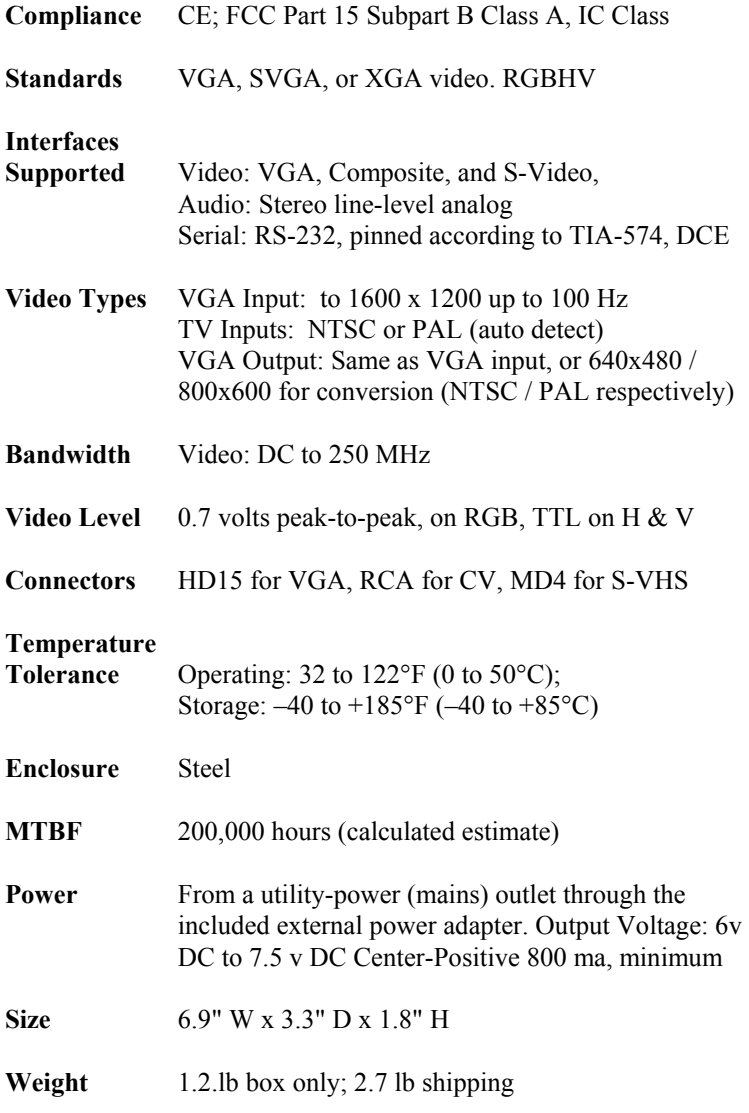

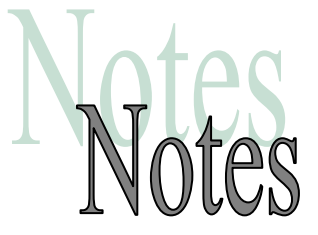

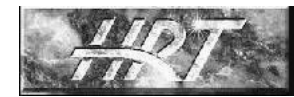

**Hall Research Technologies, Inc.** 

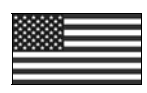

Products Designed and Made in the USA

 $C \in$ 

© Copyright 2007. Hall Research Technologies, Inc. All rights reserved.

**1163 Warner Ave Tustin, CA 92780, Ph: (714)641-6607, Fax (714)641-6698** 

Free Manuals Download Website [http://myh66.com](http://myh66.com/) [http://usermanuals.us](http://usermanuals.us/) [http://www.somanuals.com](http://www.somanuals.com/) [http://www.4manuals.cc](http://www.4manuals.cc/) [http://www.manual-lib.com](http://www.manual-lib.com/) [http://www.404manual.com](http://www.404manual.com/) [http://www.luxmanual.com](http://www.luxmanual.com/) [http://aubethermostatmanual.com](http://aubethermostatmanual.com/) Golf course search by state [http://golfingnear.com](http://www.golfingnear.com/)

Email search by domain

[http://emailbydomain.com](http://emailbydomain.com/) Auto manuals search

[http://auto.somanuals.com](http://auto.somanuals.com/) TV manuals search

[http://tv.somanuals.com](http://tv.somanuals.com/)